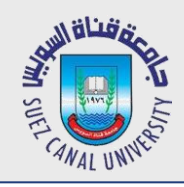

### **Network Programming Lecture 6: Registration**

#### Mahmoud El-Gayyar

elgayyar@ci.suez.edu.eg Elgayyar.weebly.com

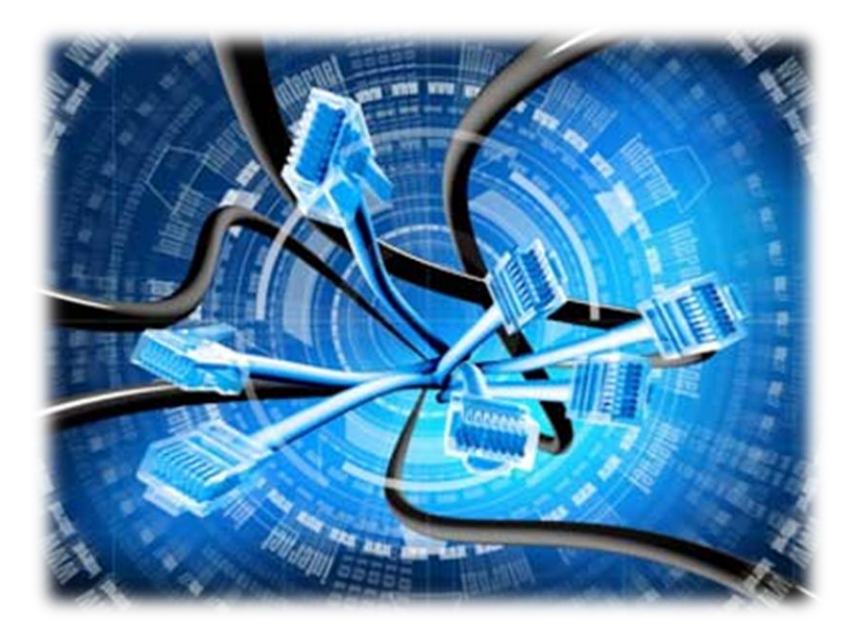

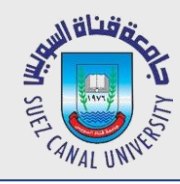

- *1. Create Registration View in Angular*
- *2. Use a password match Angular directive*
- *3. Setup Satellizer for registration*
- *4. Create a registration endpoint with Express*
- *5. Save a user with Mongo*
- *6. Associate a user with post when making a post*

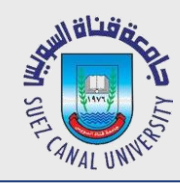

*..*

#### **Change NavBar**

```
<span class="glyphicon glyphicon-home"></span>
             My Message Board
       </a>
     </div>
 …
       <ul class="nav navbar-nav">
         <li class="active"><a ng-href="#">Home</a></li>
         <li><a ng-href="#/auth">Login</a></li>
       </ul>
     </div>
```
 *</div> </nav>*

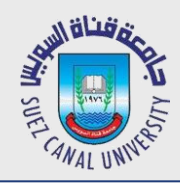

### **Creaet an Authentication View -1**

- *Create a folder called auth in your app and create two files inside it*
	- auth.html (just add hello world inside it for testing)
	- auth.controller.js
- *Copy main controller class definition (first line) to auth one*
	- Rename the class to AuthController
- *Add new state in the router (index.router.js)*

```
$stateProvider
 .state('home', { 
    url: '/', 
    templateUrl: 'app/main/main.html', 
    controller: 'MainController', 
    controllerAs: 'main'
    }) //remove ;
 .state('auth', {
    url: '/auth', 
     templateUrl: 'app/auth/auth.html', 
     controller: 'AuthController', 
controllerAs: 'auth'});
```
## **Creaet an Authentication View -2**

*To be able to use our new state we have to register inside index.module.js*

```
import { MainController } from './main/main.controller';
import { AuthController } from './auth/auth.controller';
 …
 .controller('MainController', MainController) 
 .controller('AuthController', AuthController)
```
- *Create page layout*
	- See auth.html
	- Two panels (one for login and one for registration) each contains a form with a submit button
	- <col-md-6> tag for responsiveness, in small screens it will be over each other

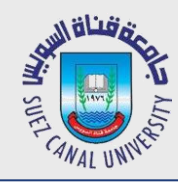

- *1. Create Registration View in Angular*
- *2. Use a password match Angular directive*
- *3. Setup Satellizer for registration*
- *4. Create a registration endpoint with Express*
- *5. Save a user with Mongo*
- *6. Associate a user with post when making a post*

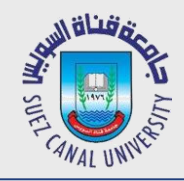

- *Use an angular validation match directive from [here](https://github.com/TheSharpieOne/angular-validation-match)*
- *Install (while inside the front end folder)*

**bower install angular-validation-match --save**

 *Inject angular-validation-match into your module (index.module.js)* **angular.module('myApp',['validation.match'])**

- *Update the form code as shown in the example*
- *Add the css styles to view the red lines around the boxes.*

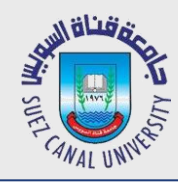

- *1. Create Registration View in Angular*
- *2. Use a password match Angular directive*
- *3. Setup Satellizer for registration*
- *4. Create a registration endpoint with Express*
- *5. Save a user with Mongo*
- *6. Associate a user with post when making a post*

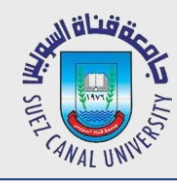

### **Install Satellizer**

- *[Satellizer:](https://github.com/sahat/satellizer) end-to-end token-based authentication module for AngularJS*
	- Allow you to login using Facebook, Google, and other social accounts
- *Install (while inside the front end folder)* **bower install satellizer --save**
- *Inject angular-validation-match into your module (index.module.js)* **angular.module('myApp',['satellizer'])**
- *Configuration (index.config.js)*
	- Set URL with a constant in index.module.js **.constant('API\_URL','http://localhost:5000')** ) **export function config (\$logProvider, toastrConfig, \$authProvider, API\_URL) { 'ngInject'; …**

 **\$authProvider.signupUrl = API\_URL + 'auth/register';**

}

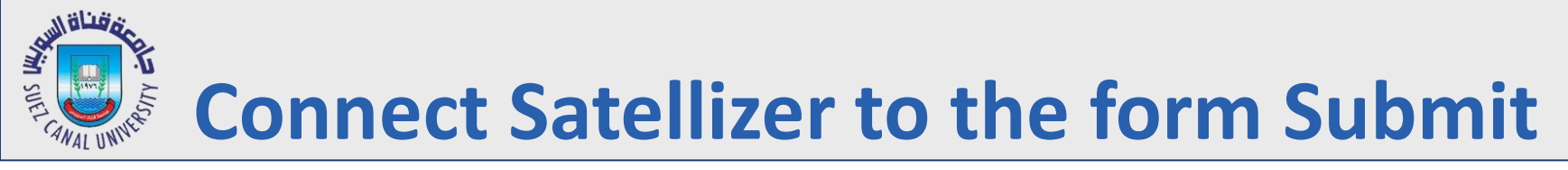

*Add ng-submit to the register form (auth.html)*

```
<form name="reigster" ng-submit="auth.register()">
```
- *Create the register function (auth.controller.js)*
	- Test in your browser and hit submit in register form. You should get **404 error!!**

```
export class AuthController {
     constructor($auth){ //satellizer service
         'ngInject';
         this.$auth = $auth;
     }
     register() {
         this.$auth.signup({email: 'test@test.com'});
 }
}
```
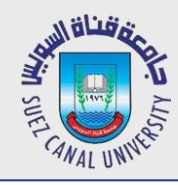

- *1. Create Registration View in Angular*
- *2. Use a password match Angular directive*
- *3. Setup Satellizer for registration*
- *4. Create a registration endpoint with Express*
- *5. Save a user with Mongo*
- *6. Associate a user with post when making a post*

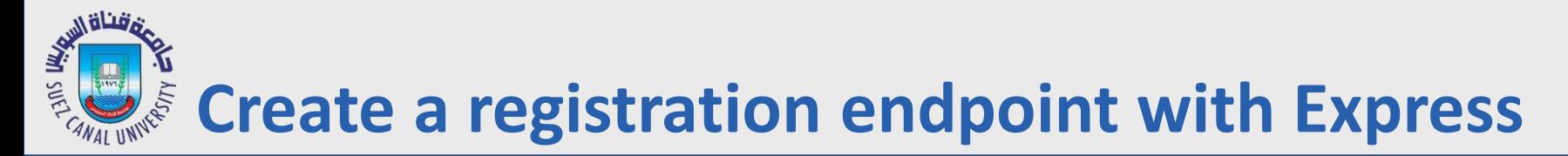

*Add new endpoint (server.js)*

```
app.post('/auth/register', function(req,res){ 
        console.log(req.body);
})}
```
*Re-run your server and test angular request.*

# **Pass the actual email and password to the registration API**

 *Add ng-model (auth.html), we have it already for password (ensure it is started with auth.user.\* ) , so just add it on the email*

```
<div class="form-group">
        <label>Email address</label>
        <input type="email" class="form-control" ng-model="auth.user.email">
</div>
```
*Send this.user to the auth API*

```
export class AuthController {
     constructor($auth){ //satellizer service
         'ngInject';
         this.$auth = $auth;
     }
     register() {
         this.$auth.signup(this.user);
     }
}
```
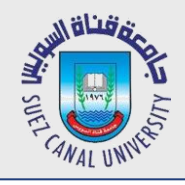

*Add ng-disabled to the submit button (auth.html)*

```
<button type="submit" class="btn btn-default" 
        ng-disabled="register.myConfirmField.$error.match">
        Submit
</button>
```
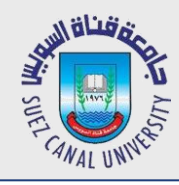

- *1. Create Registration View in Angular*
- *2. Use a password match Angular directive*
- *3. Setup Satellizer for registration*
- *4. Create a registration endpoint with Express*
- *5. Save a user with Mongo*
- *6. Associate a user with post when making a post*

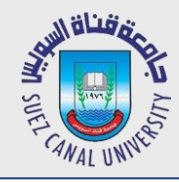

- *Move the message model to a separate file*
	- Create a folder called **models**
	- Create **Message.js**inside the folder
	- Cut and paste the message model form the server.js
	- Instead of saving it in a variable, just export it so it can be accessed outside

```
var mongoose = require('mongoose');
module.exports = mongoose.model('Message',{
     msg: String
});
```
Now you can import your new model inside your server

```
var Message= require ('./models/message');
```
Test your app to ensure no errors…

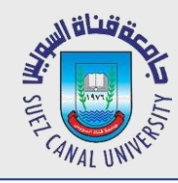

#### **Create User Model**

Create a new file **user.js** inside models folder

```
var mongoose = require('mongoose');
```

```
module.exports = mongoose.model('User',{
     email: String,
     pwd: String
});
```
Now you can import your new model inside your server

```
var User= require ('./models/user');
```

```
• No update your post message to use the new model
   app.post('/auth/register', function(req,res){ 
            console.log(req.body);
            var user= new User(req.body);
            user.save(function(err,result){
                     if(err)
                         res.status(500).send({message:err.message});
                     res.status(200);
```
#### **});**

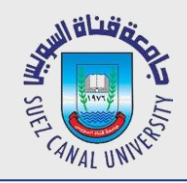

#### **Test to Submit More than one Time**

- Run your server, and test to submit the same email more than one time
- Check the results in the users collection in mongo console !!
- You will find the same email is stored several times and this is a not acceptable behavior
- $\bullet$  So we have to fix that
- $\bullet$  But first !!! Clear your server a little bit more  $\odot$
- Move API functions inside new modules

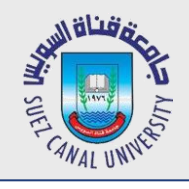

#### **Move API Functions to New Modules**

- Create a new folder called controllers
- Create a file called **auth.js**
- Export an object that contains the required function

```
var User = require('../models/user');
module.exports = {
     register: function (req, res) { 
         var user = new User(req.body);
        user.save(function (err, result) {
                 if (err) {
                     res.status(500).send({
                         message: err.message
                     });
 }
                 res.status(200);
             })
         });
     }
}
```
• Now use the object in your server.js

**var auth = require('./controllers/auth'); app.post('/auth/register', auth.register);**

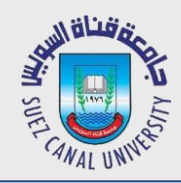

# Do the same for lapilmessage

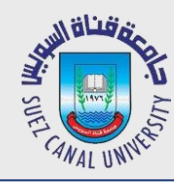

#### **Test for Email Duplication**

```
module.exports = {
     register: function (req, res) {
         User.findOne({
              email: req.body.email
         }, function (err, existingUser) {
              if(existingUser)
                  return res.status(409).send({message: 'Email is already registered'});
              var user = new User(req.body);
              user.save(function (err, result) {
                  if (err) {
                      res.status(500).send({
                           message: err.message
                      });
<b>1 <i><b>1 <b>1 <b>1
                  res.status(200);
              })
         });
     }
}
```
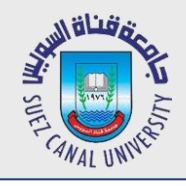

#### **Let us Continue our Authentication**

- *We have to give the browser something back to authenticate the user.*
	- **\*** Token Authentication
	- We need a token library for our server **JWT (JSON Web Token Library)**
	- Navigate to your backend folder and install JWT **npm install jwt-simple -save**
	- Require in your auth controller (auth.js)

```
var jwt= require ('jwt-simple');
```
 Create a function that generates the token under your module.exports **function createToken(user){ //should be part of the token**

**}**

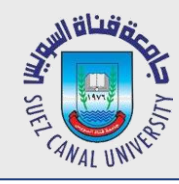

- You need to create a payload to generate a token:
	- User info (here just user id)
	- **Creation time**
	- Expiration time
	- To get time, we use another library called *moment (npm install moment --save)*

```
//add in the top
var moment = require('moment');
function createToken(user){ //should be part of the token
   var payload={
      sub: user._id,
     iat: moment( ).unix(), // issued at time (current time)
      exp: moment( ).add(14,'days').unix()
   }; 
   return jwt.encode(payload, 'secret'); //encode against token secret
   //secret should be more complex and in config file 
}
```
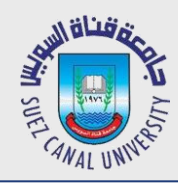

#### **Send the Token Back to the Front-End**

```
module.exports = {
     register: function (req, res) {
         User.findOne({
              email: req.body.email
         }, function (err, existingUser) {
              if(existingUser)
                  return res.status(409).send({message: 'Email is already registered'});
              var user = new User(req.body);
             user.save(function (err, result) {
                  if (err) {
                      res.status(500).send({
                          message: err.message
                      });
<b>1 <i><b>1 <b>1 <b>1
                  res.status(200).send ({token:createToken(result)});
              })
         });
     }
}
```
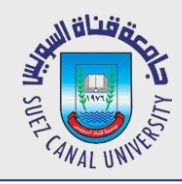

#### **Store Your Token in Browser**

- Restart Your Server
- Register a new User
- You should get back a token
	- $\bullet$  Simply check the response of your request (inspect  $\rightarrow$  Network)
- We have to use satellizer to store this token in browser local storage
	- Change register method in **auth.controller.js**

```
 register() {
    var vm=this;
     this.$auth.signup(this.user).then(function(token){
             vm.$auth.setToken(token);
    });
 }
```
- Now, register a user and check your token in browser local storage
	- Inspect  $\rightarrow$  Resources  $\rightarrow$  local Storage (you should see satellizer token)

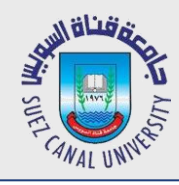

#### **Registration**

- *1. Create Registration View in Angular*
- *2. Use a password match Angular directive*
- *3. Setup Satellizer for registration*
- *4. Create a registration endpoint with Express*
- *5. Save a user with Mongo*

#### *6. Associate a user with post when making a post*

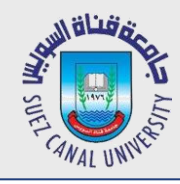

#### **User Authorization**

- Satellizer attach an existing token to each request we send to our server in the authorization header
	- The token includes: user id, creation time, and expiration time.
	- So our node app should get user id from the request and ensure that token is not expired.

```
 In your server.js file create a new middleware function
   var jwt=require('jwt-simple');
```

```
 var moment= require('moment'); 
   function checkAuthenticated(req, res, next) {
          if(!req.header('Authorization')) {
                   return res.status(401).send({message: 
                  'Please make sure your request has an Authorization header'});
 }
          var token = req.header('Authorization').split(' ')[1]; //JWT, Basic , Bearer
          var payload = jwt.decode(token, 'secret');
          if(payload.exp <= moment().unix()){
            return res.status(401).send({message: 'Token has expired'});
 }
          req.user = payload.sub; //add it to the request 
         next();
```
 **}**

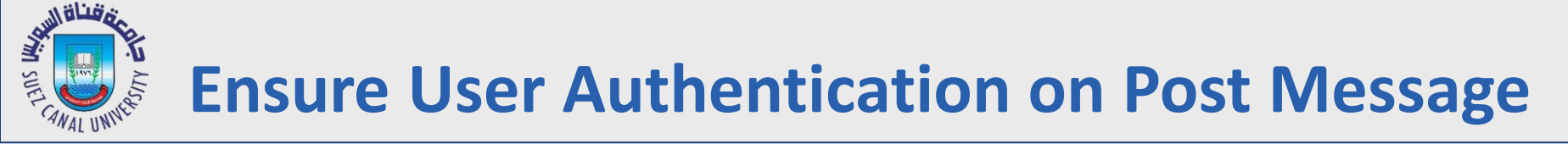

Ensure that your middleware function are involved during message post

 **app.post('/api/message'***,checkAuthenticated***, message.post);**

- Re-Run your server and give it a try
	- 1. Post a message from your front-end, you should see it on your server console
	- 2. Delete the token from your local storage
	- 3. Try to post a message, you should get 401 error, missing authorization header

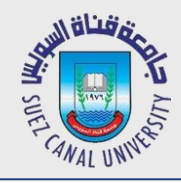

#### **Update your Message Model**

#### *Add new property to the message model (Message.js)*

```
var mongoose = require('mongoose');
module.exports = mongoose.model('Message',{
     msg: String,
     user: {type: mongoose.Schema.ObjectId, ref: 'User'}
});
```
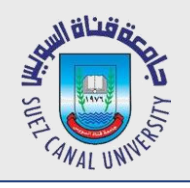

#### **Update Your Post Message Function**

 *Update the message controller (post function) to include the user id in the request body before saving it(Message.js)*

```
module.exports = {
  …
    post: function (req, res) {
         req.body.user = req.user;
         var message = new Message(req.body);
         message.save();
         res.status(200);
     }
}
```
- *Re-run your server and test it*
	- Post a message while you have a token in your local storage
	- db.messages.find() in mongo console
	- Last messge should have the user id (in **ObjectId**)

# **Attach User Info to Messages sent back to Front-End**

 *Update the message controller (get function) to include the user id in the request body before saving it(Message.js)*

```
module.exports = {
  …
    get: function (req, res) {
         //Attach user to the message and exclude the password
         Message.find({}).populate('user', '-pwd').exec(function (err, result) {
             res.send(result);
         })
     },
}
```
- *Re-run your server and test it*
	- Refresh your message board
	- Check message response inspect  $\rightarrow$  network  $\rightarrow$  message
	- You should find user info attached with the message

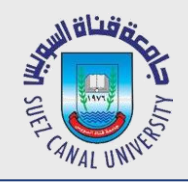

- *Now, you need to update your front-end*
- *Update your mian.html*
- *Simply add user info beside the message*

```
<ul class="list-group"> 
    <li class="list-group-item" ng-repeat="message in main.messages"> 
        {{message.msg}} {{message.user.email}} 
    </li>
```
**</ul>**